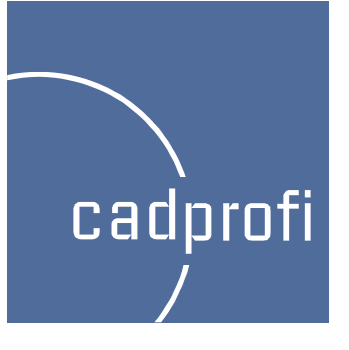

# CADprofi 7

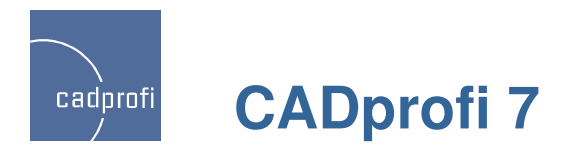

### **Automatische Nummerierung der Etiketten beim Einfügen mehrerer Symbole**

Mit der Einführung der Version CADprofi 7 konnten die einzeln eingefügten Symbole automatisch nummeriert werden. In dem aktuellen Release werden die Etiketten auch automatisch nummeriert, wenn mehrere Symbole mit einem Befehl gleichzeitig eingefügt werden (Optionen "Mehrmals einfügen" und "In mehrere Leitungen").

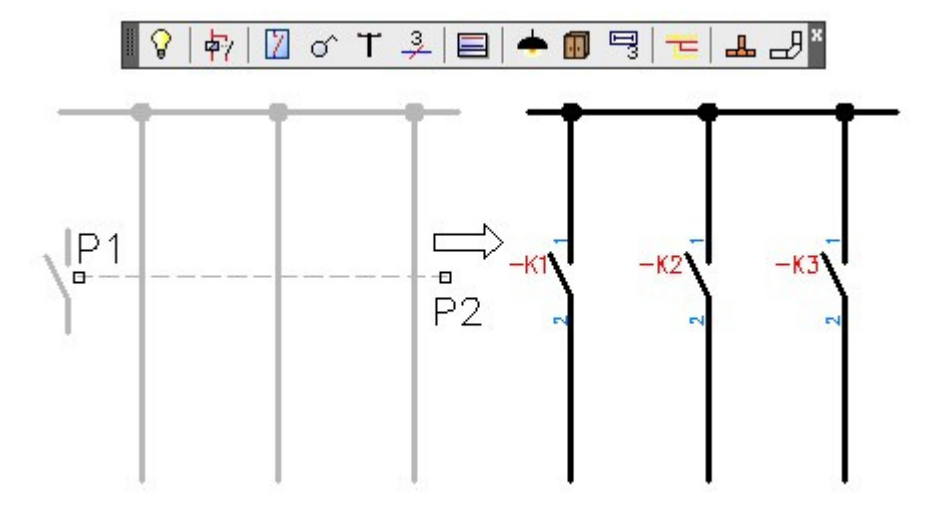

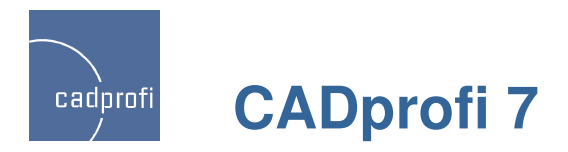

### **Dynamische Skalierung der Symbole**

Der Befehl für die Änderung der Ansicht der Symbole"Symbole / Objekte spiegeln" wurde erweitert. Jetzt ist es auch möglich die Symbolgröße dynamisch zu verändern. Für die Skalierung der Symbole verwenden Sie die zusätzlichen Marker "**+**" und "<sup>-</sup>".

Bei Bedarf werden auch die entsprechenden Leitungenkorrigiert und die Anbindungspunkte angepasst.

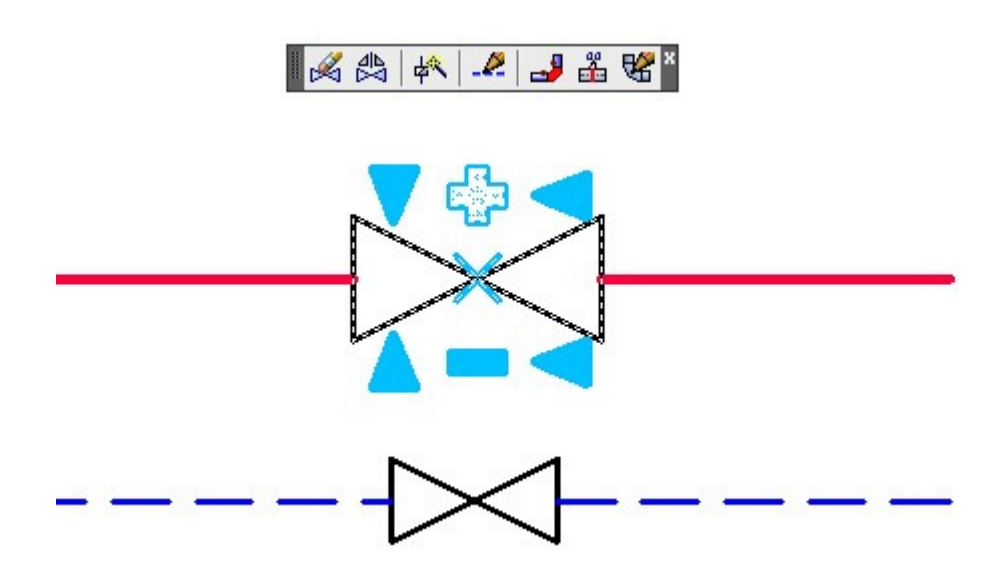

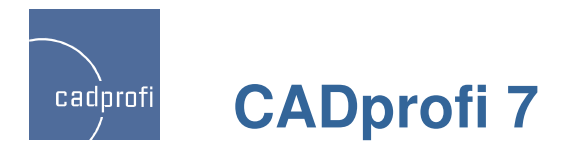

### **Verbessertes Einfügen der Kreuzsymbole**

Um ein Kreuzsymbol in CADprofi einzufügen musste man bisher beide Leitungen anklicken (Punkte P1 und P2).

In CADprofi 7.11 gibt es zusätzlich die Möglichkeit direkt den Kreuzpunkt beider Leitungen anzuklicken (P1). Der bisherige Modus wurde allerdings beibehalten. Damit lassen sich z.B. Kreuzsymbole in Leitungen einfügen, die keinen physischen Kontakt miteinander haben.

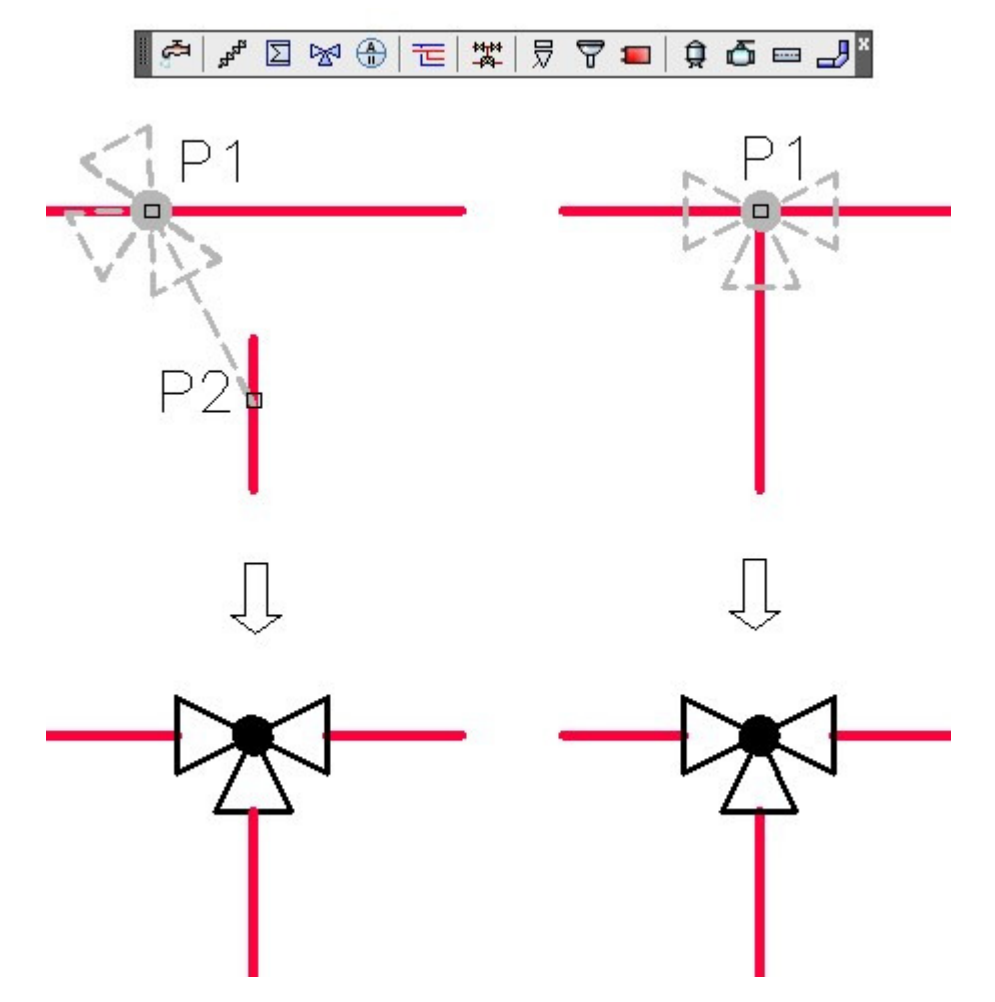

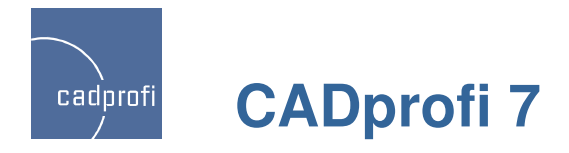

### **Änderungen beim Zeichnen der Leitungen im Schema**

### •**Abstand**

Beim Zeichnen mehrerer Leitungen "übereinander" kann jetzt der Abstand auf Null gesetzt werden. Damit werden die Leitungen korrekt in einer Stückliste ausgegeben.

### •**Versatz**

Es ist jetzt möglich Leitungen mit einem Versatz zuden angeklickten Punkten zu zeichnen. Damit lassen sich die Leitungen z.B. entlang einer Wand mit einem zu der Wand fest definierten Versatz (Abstand) zeichnen.

 Die Möglichkeit einen negativen Versatz zu definieren (z.B. -100) erlaubt das Zeichnen der Leitungen oder Leitungsgruppen innerhalb einer Wand.

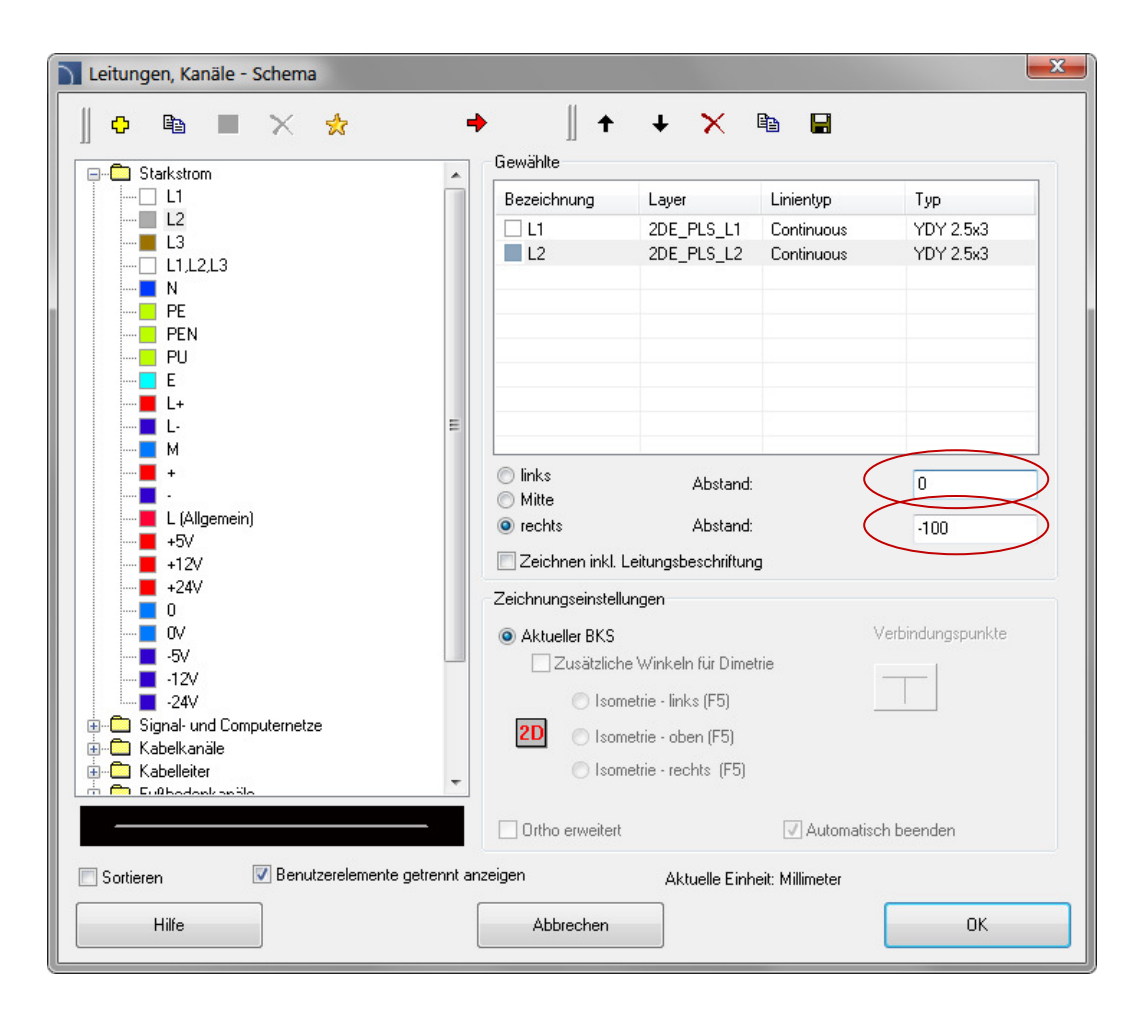

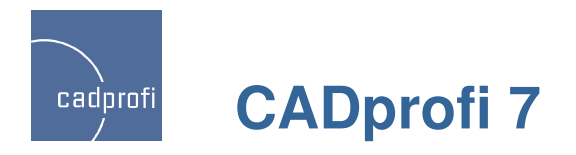

## **Änderungen im Befehl "Wände"**

### $\bullet$ **Zeichnen mit negativem Versatz**

Beim Zeichnen von Wänden gibt es oft die Notwendigkeit den Wandzug anhand der Achse des tragenden Mauerwerks auszurichten. Allerdings befindet sich die Achse bei mehrschaligen Mauerwerken nicht direkt in der Mitte der Wand. Dank der Möglichkeit des Zeichnens mit negativem Versatz in CADprofi 7.11 kann der Benutzer beliebig frei seinen Wandzug definieren.

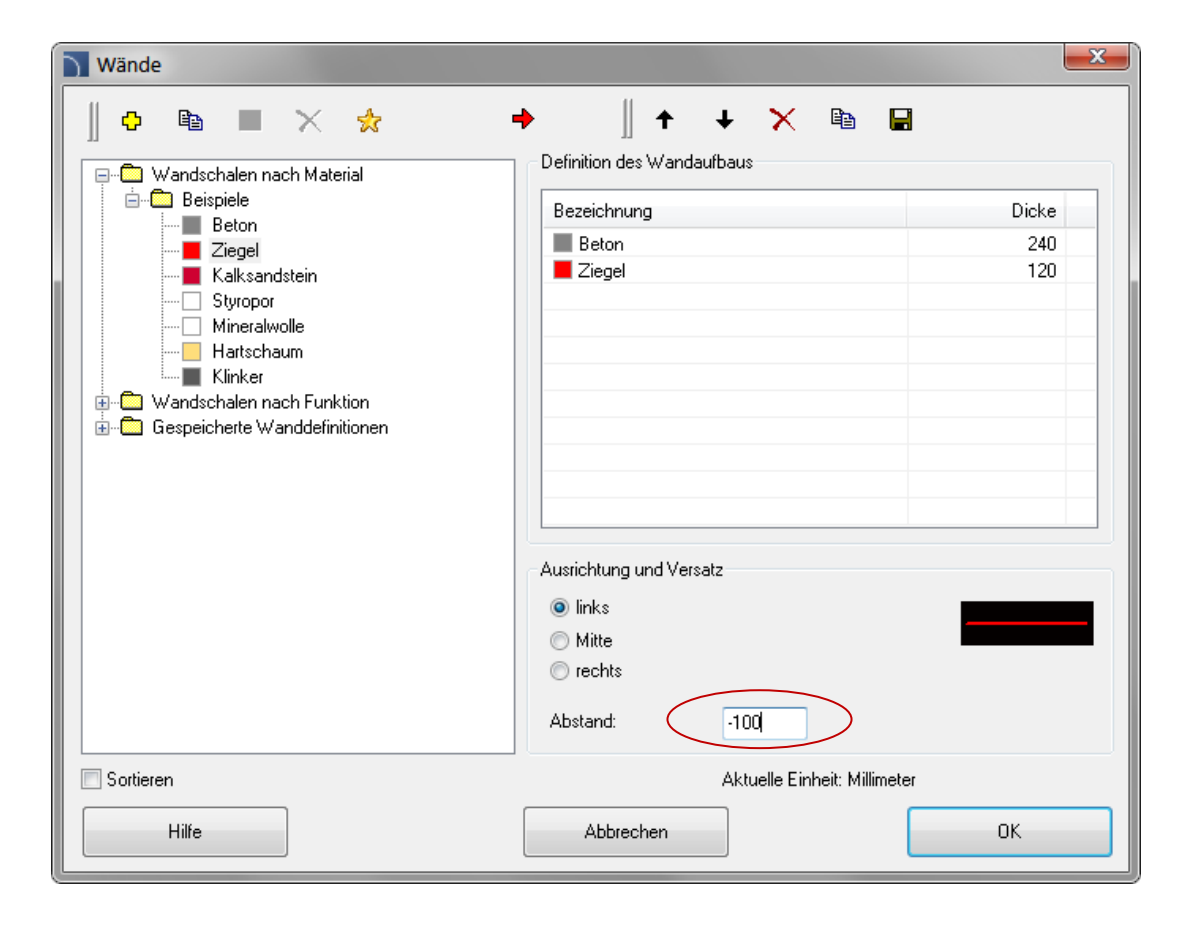

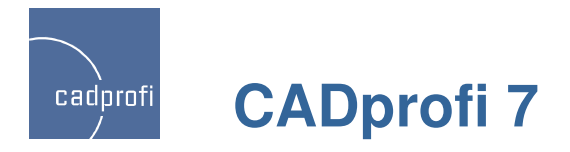

### **Konstante Maße für Leitungen und Formteile 2D**

Beim Zeichnen der Leitungen und Formteile in 2D schlägt CADprofi immer die zuletzt genutzten Dimensionen für jedes weitere Teil der Anlage vor. Nach dem Einfügen eines Übergangs werden weitere Leitungen mit den entsprechend reduzierten Dimensionen vorgeschlagen.

Da so ein Verfahren manchmal nicht sinnvoll ist, haben wir in CADprofi 7.11 eine neue Option entwickelt - "Konstante Dimensionen". Beim anklicken dieser Option wird dieautomatische Vorgabe für Leitungsdimensionen blockiert.

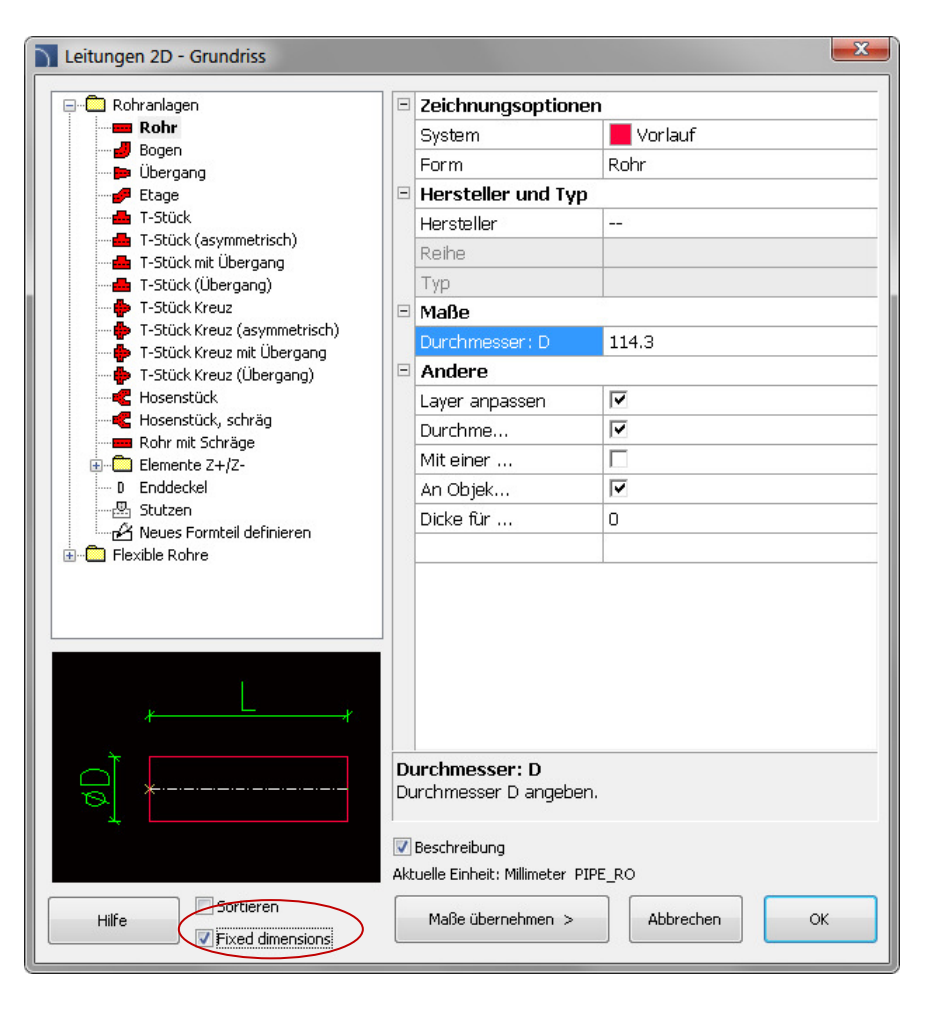

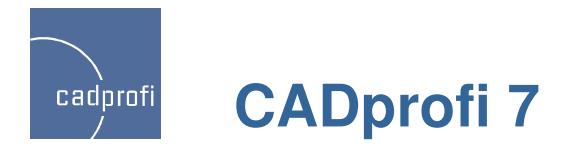

### **Neue Symbole im Modul HVAC & Piping**

Das Programm CADprofi HVAC & Piping (HLSund Industrieanlagen) wird erfolgreich sowohl in der Projektierung der "klassischen" Haustechnik als auch in der Industrie eingesetzt. Im Hinblick auf unsere Industriekunden haben wir die vorhandenen Normen um viele neue ANSI / ISA Objekte erweitert. Damit wird eine bessere Kompatibilität der Projekte auf der internationalen Ebene gewährleistet.

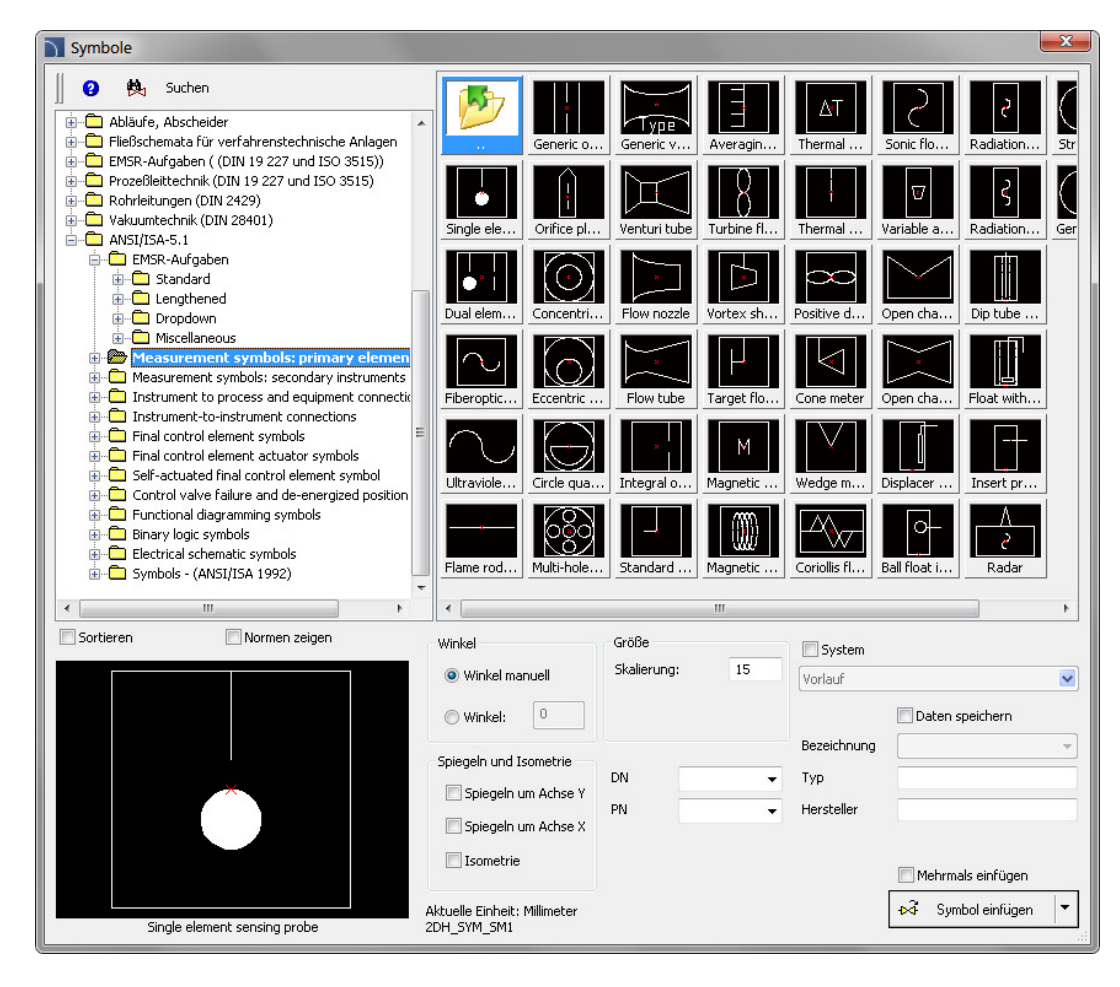

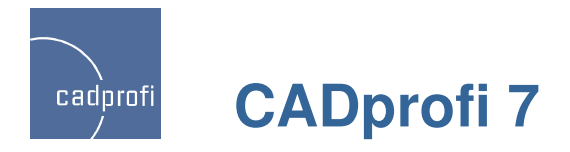

### **Profile und Formteile erweitert (Aluminium, Stahl)**

In CADprofi 7.11 wurden die Normteile für Profile und Formteile gründlich überarbeitet und erweitert. Zu den bereits vorhandenen Normen wurden mehrere weitere Objekte aus PN, EN, DIN und ANSI hinzugefügt.

Die bisher fehlenden Aluminium Profile für Leichtmetallbau wurden ergänzt.

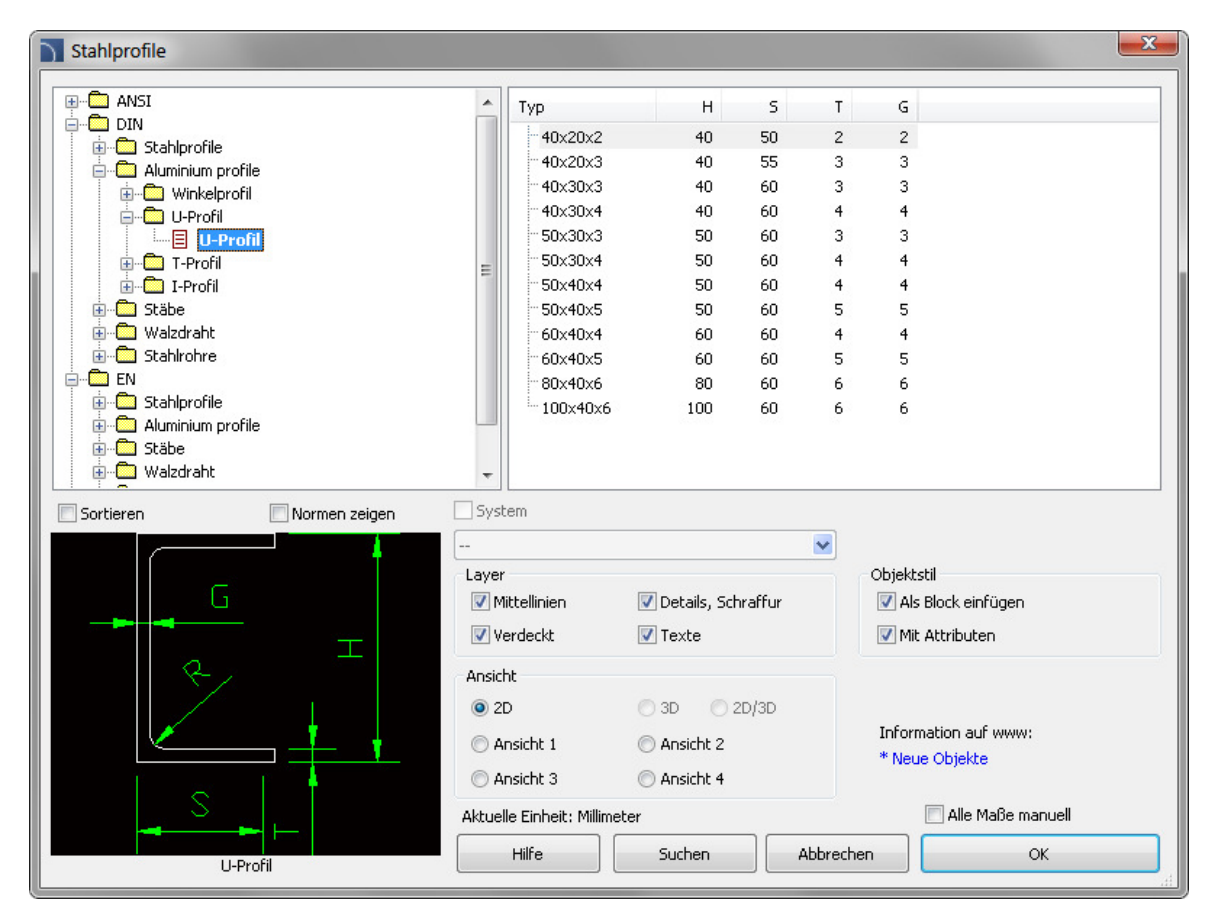

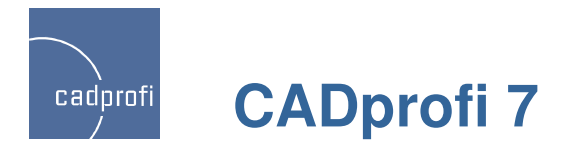

### **FlanschePNundEN**

Die Bibliothek mit Flanschen wurde um weitere PN und EN Normen erweitert.

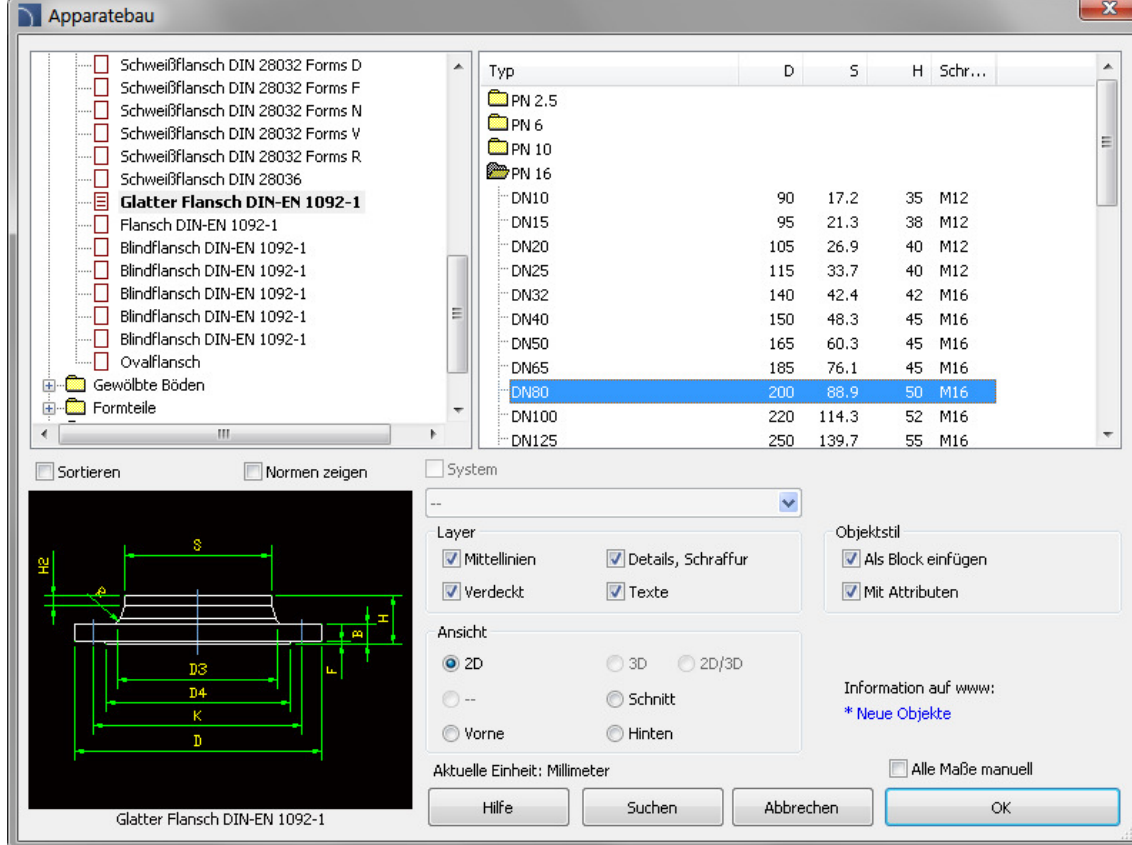

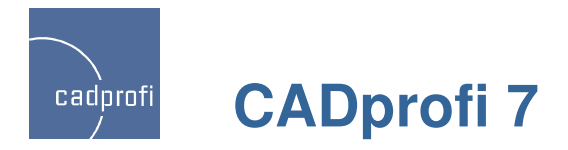

### **Optimierung der Funktionalität**

In den Programmen AutoCAD, ZWCAD, GstarCAD, Bricscad wurden einige Befehle optimiert, z.B.:

- o automatische Anbindung der Schema-Leitungen mit Verbindungspunkten,
- o Assistent für die Benutzerblöcke und Objekte,
- o Parametrische Blöcke aus der Herstellerbibliothek.

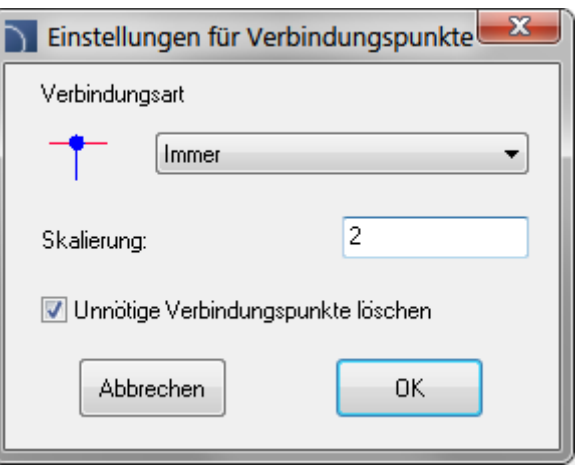

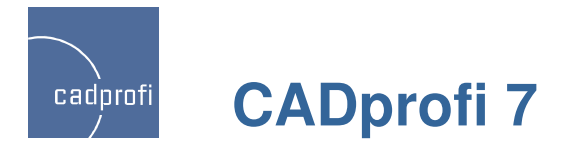

### **Herstellerdaten mit dem Datenstand Februar <sup>2011</sup>**

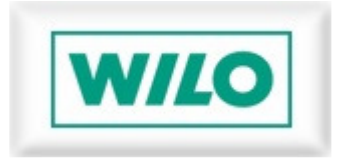

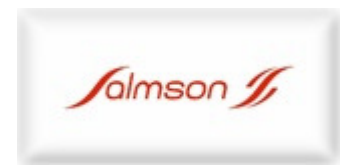

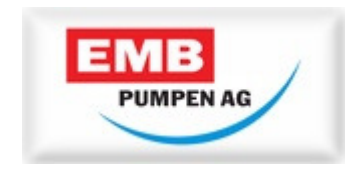

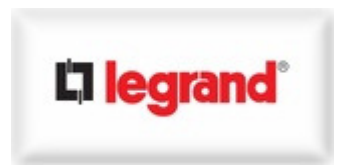

Alle anderen vorhandenen Herstellerbibliotheken in CADprofi 7 sind an die neueste Version der Software angepasst und funktionieren zusammen mit den neuen Features. Die anderen Herstellerdaten werden laufend aktualisiert, zum Teil abhängig von dem Produktionszyklus in den Konzernen.